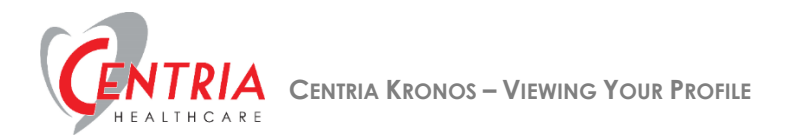

## **Viewing Your Profile**

Workforce Dimensions enables users to view their profile. Your profile consists of three tabs: Main, Payroll and HR.

The Main tab displays Account Information, Personal Information, Dates, Account Contacts and Account Demographics. Only the Account Demographics fields are editable.

The Payroll tab displays your earnings and deductions.

The HR tab displays your benefit plans and goals (if established).

- 1. Log into Kronos
- 2. Click the **Main Menu** icon located in the upper left corner

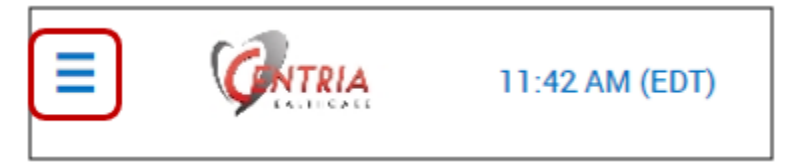

3. Expand the My Information > My Profile sections, and then click **My Profile**

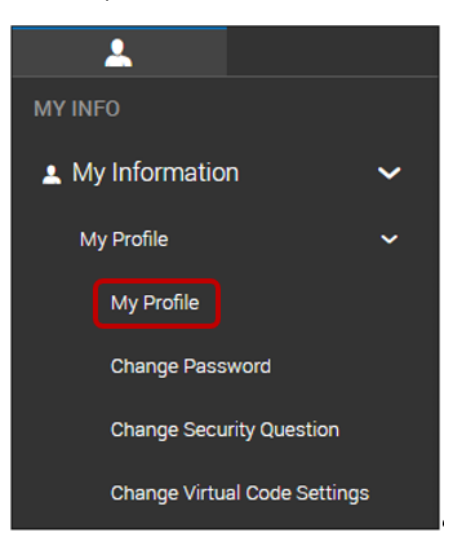

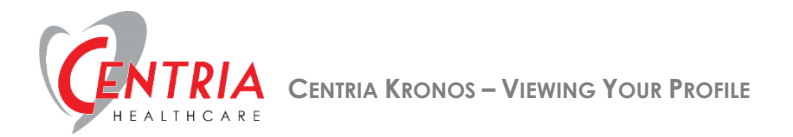

4. Click each tab - Main, Payroll and HR to view the information

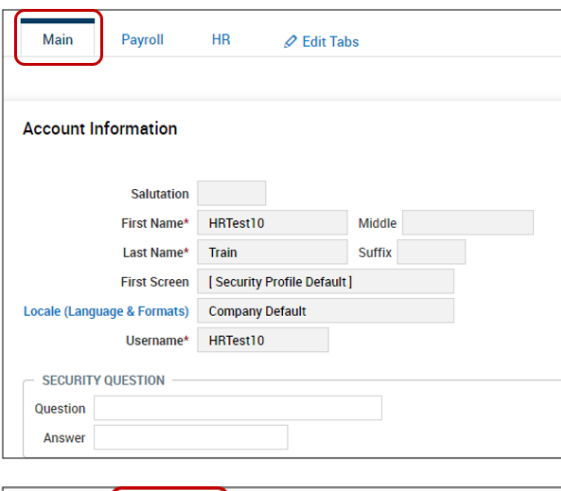

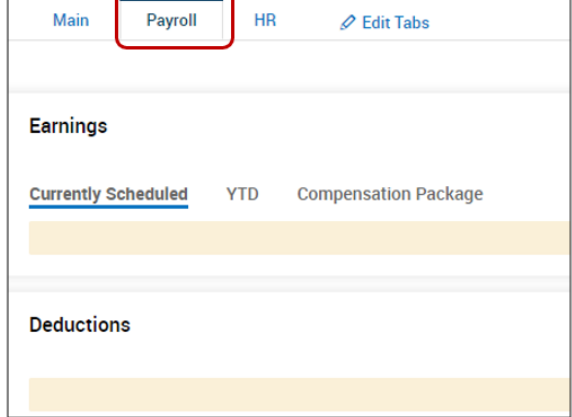

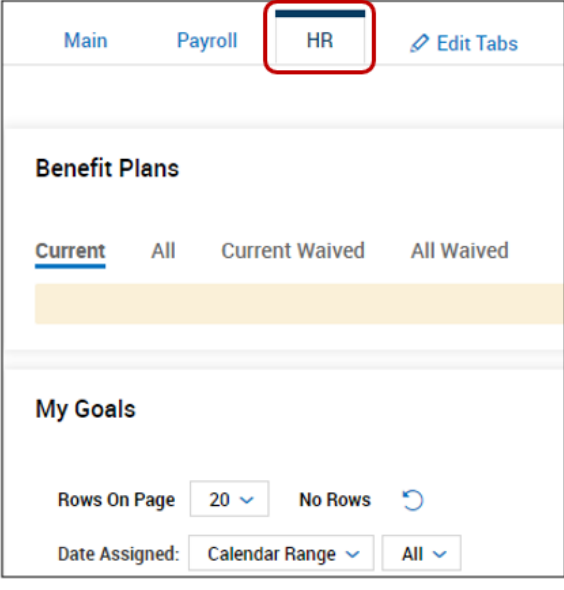